#### Tips & tricks for a great presentation **Present like a pro**

**Paula Newcom**  NE Regional Coordinator | Indiana State Library [pnewcom@library.in.gov](mailto:pnewcom@library.in.gov) | 317-447-0452

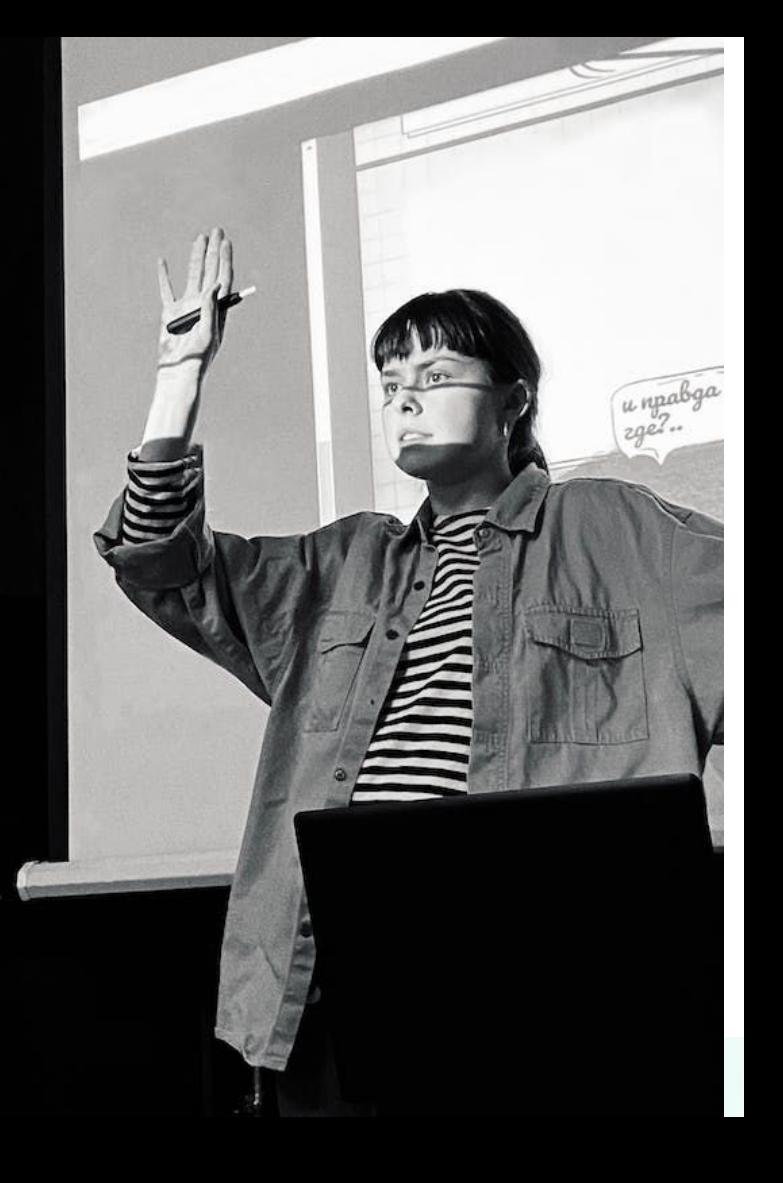

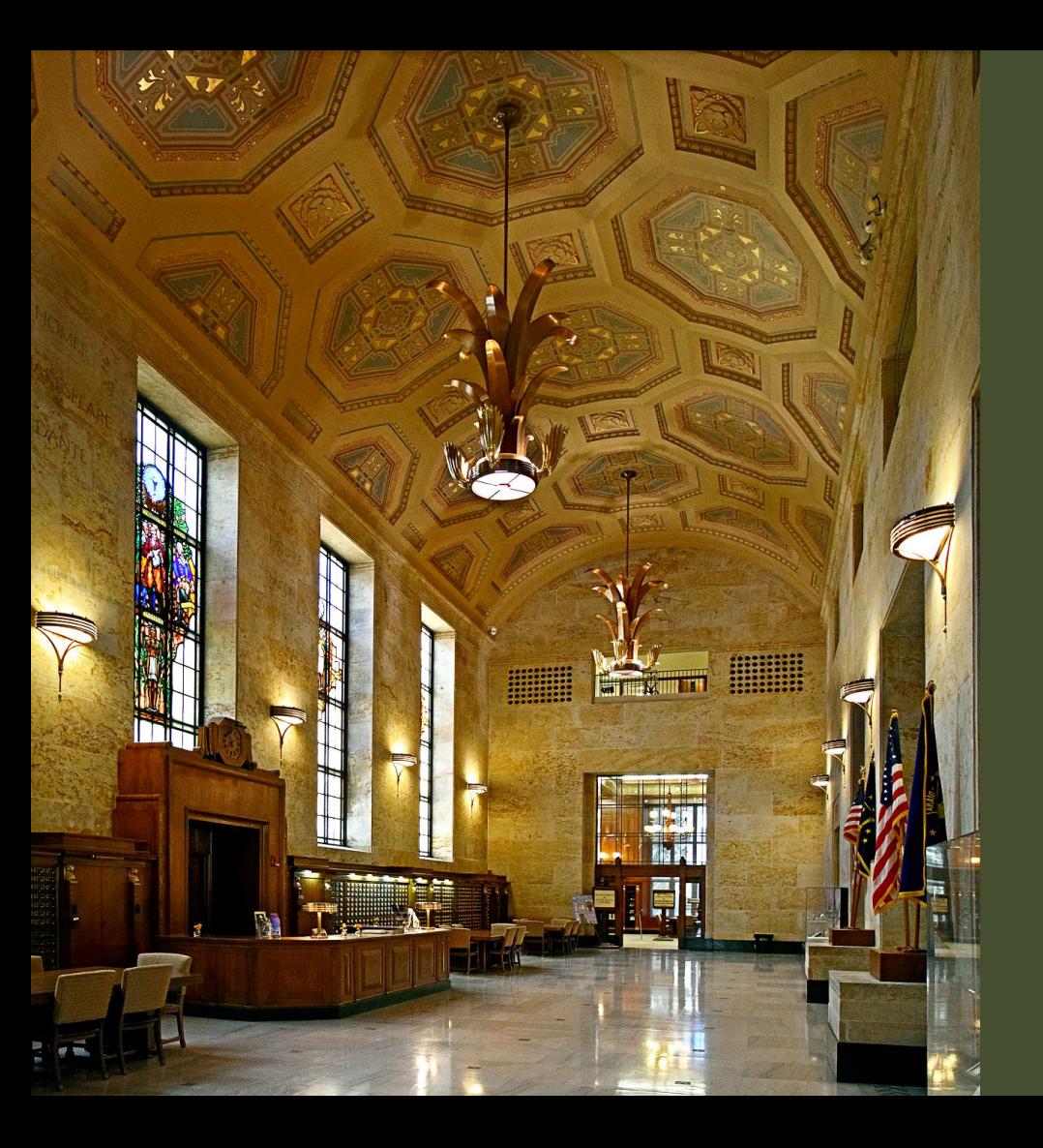

## **Indiana State Library webpage links**

**Archived Webinars page** [https://continuinged.isl.in.gov/find-training/](https://continuinged.isl.in.gov/find-training/archived-trainings) [archived-trainings](https://continuinged.isl.in.gov/find-training/archived-trainings)

**Wednesday Word** <https://www.in.gov/library/news/newsroom>

**Continuing Education** <https://continuinged.isl.in.gov/find-training>

Picture of the Great Hall https://blog.library.in.gov/take-a-tour-of-the-indiana -state-library/

# **Just a** reminder ...

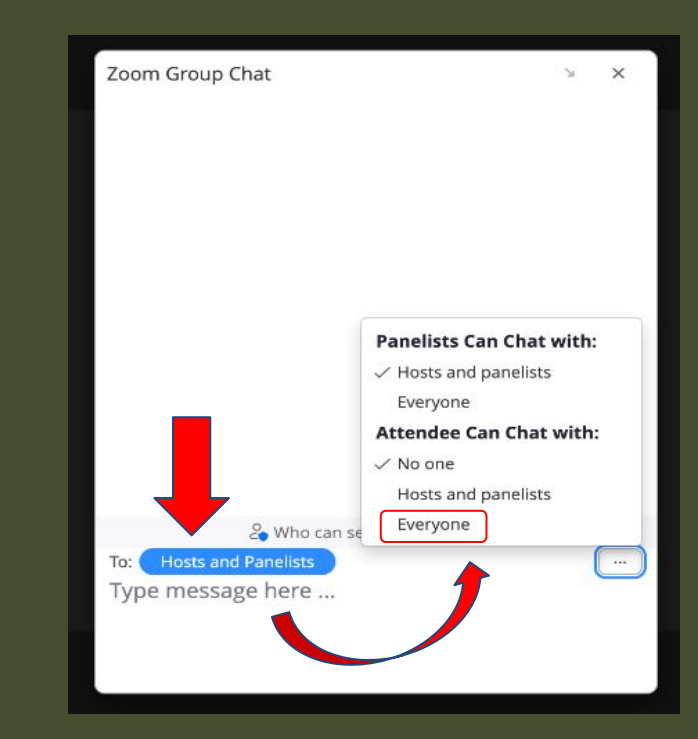

### Agenda

- What is your why & your who?
- Preparation
- Tools
- How to effectively present  $\bullet$
- Demonstration & Questions

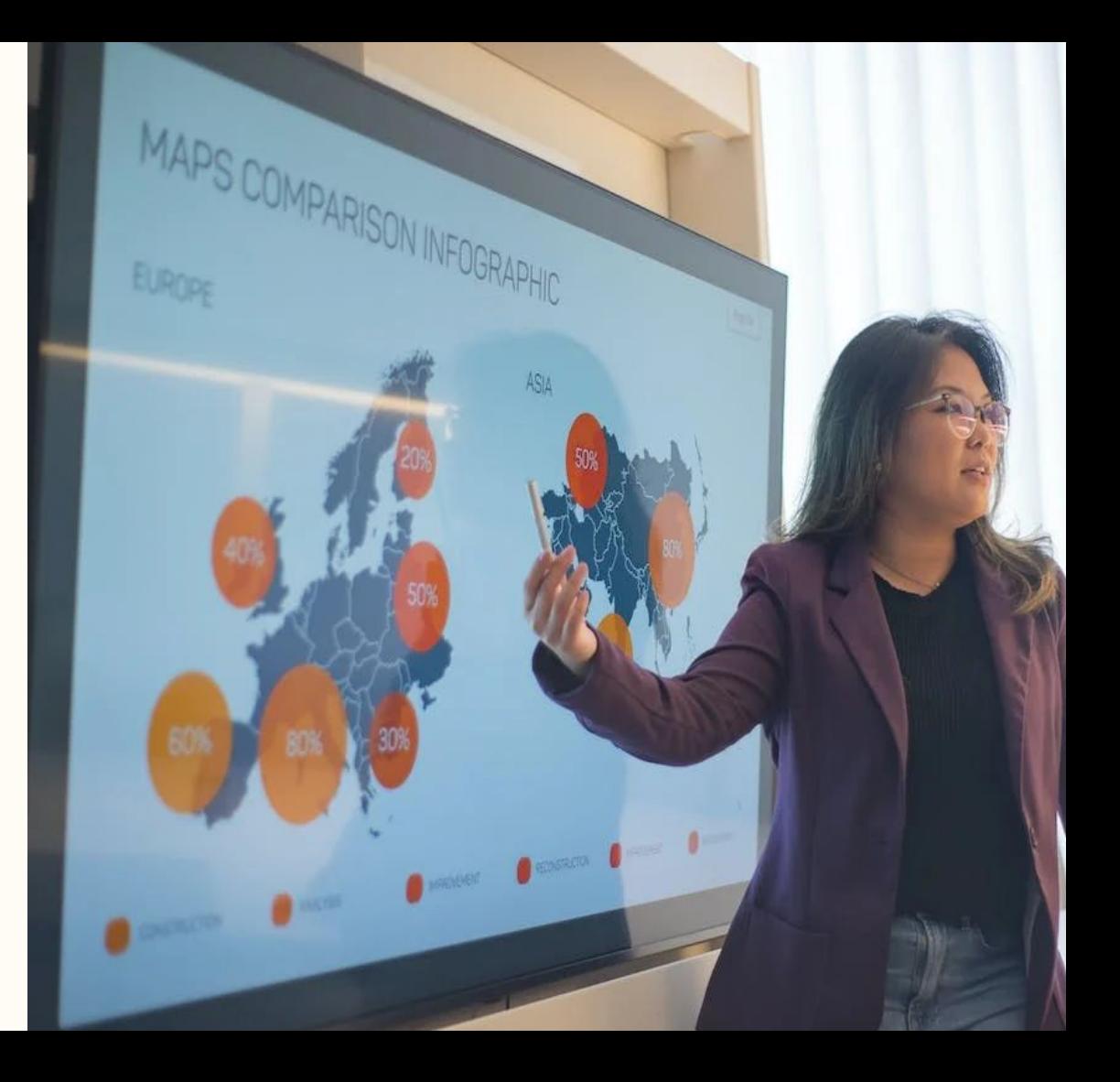

# Danger! Warning!

# **Don't do this!**

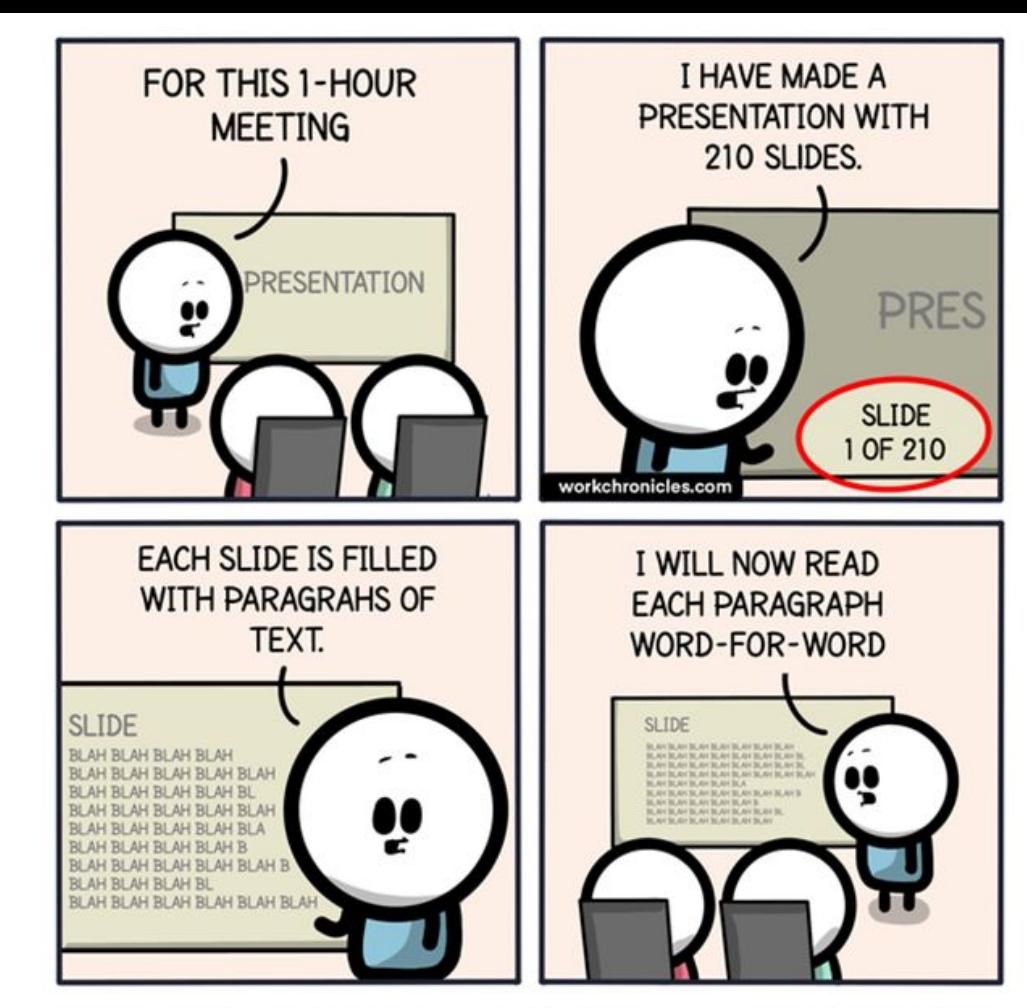

Comics about work. Made with love & lots of coffee. Join r/workchronicles. Or follow on IG/Webtoon/Twitter

**Work Chronicles** workchronicles.com

**1 What is your why & who is your who?**

Core message & keep it simple **Topic**

#### **Audience**

Their needs? Department vs all staff? Conference? Webinar?

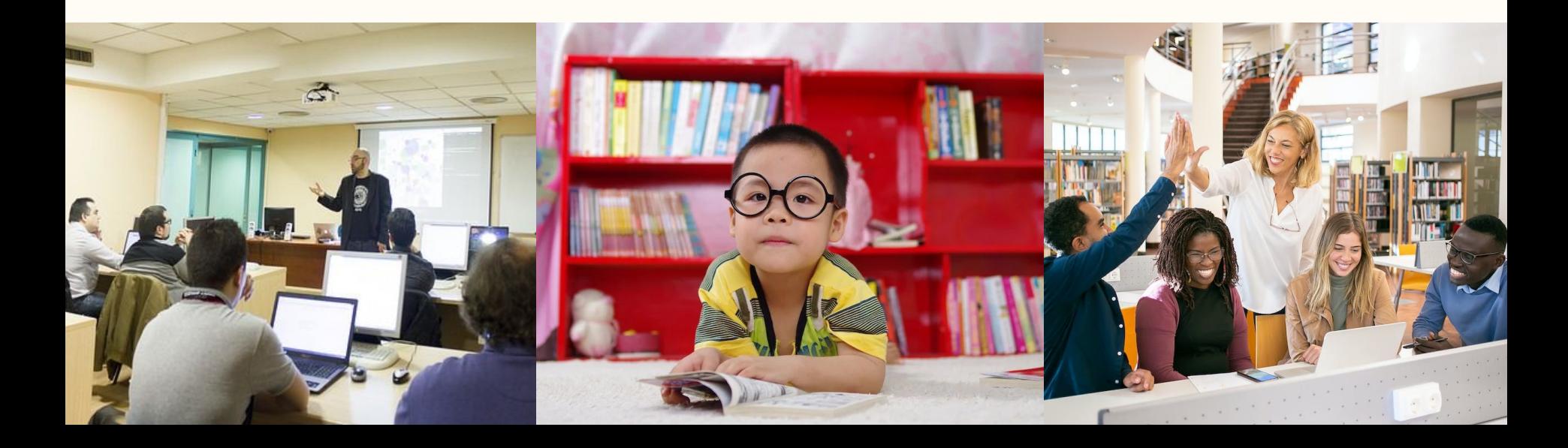

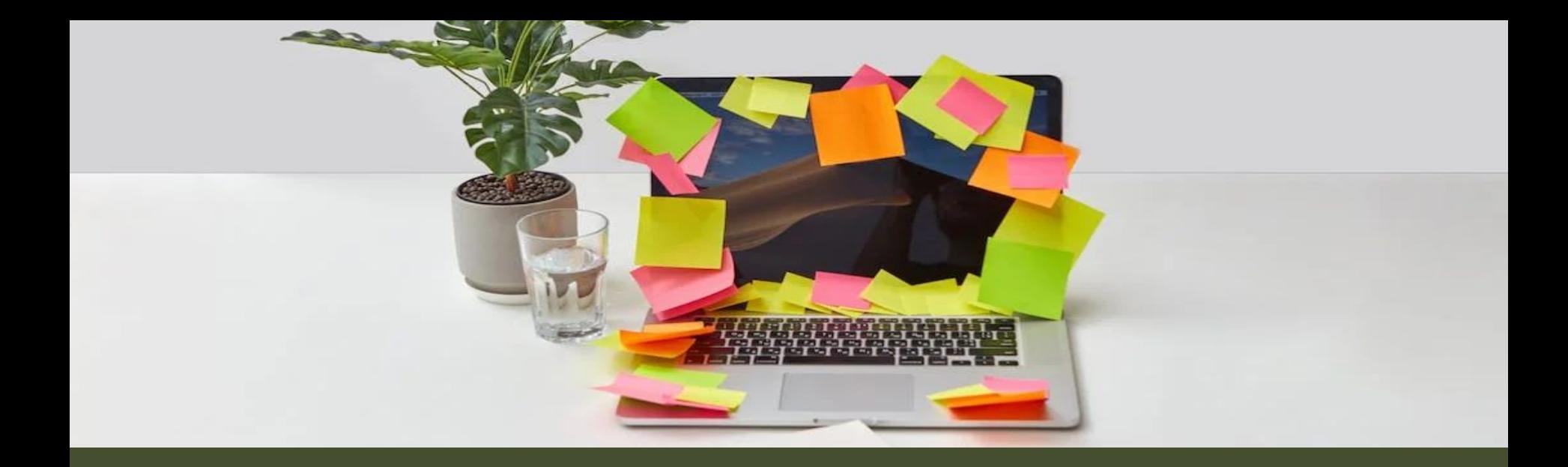

# 2 Preparation

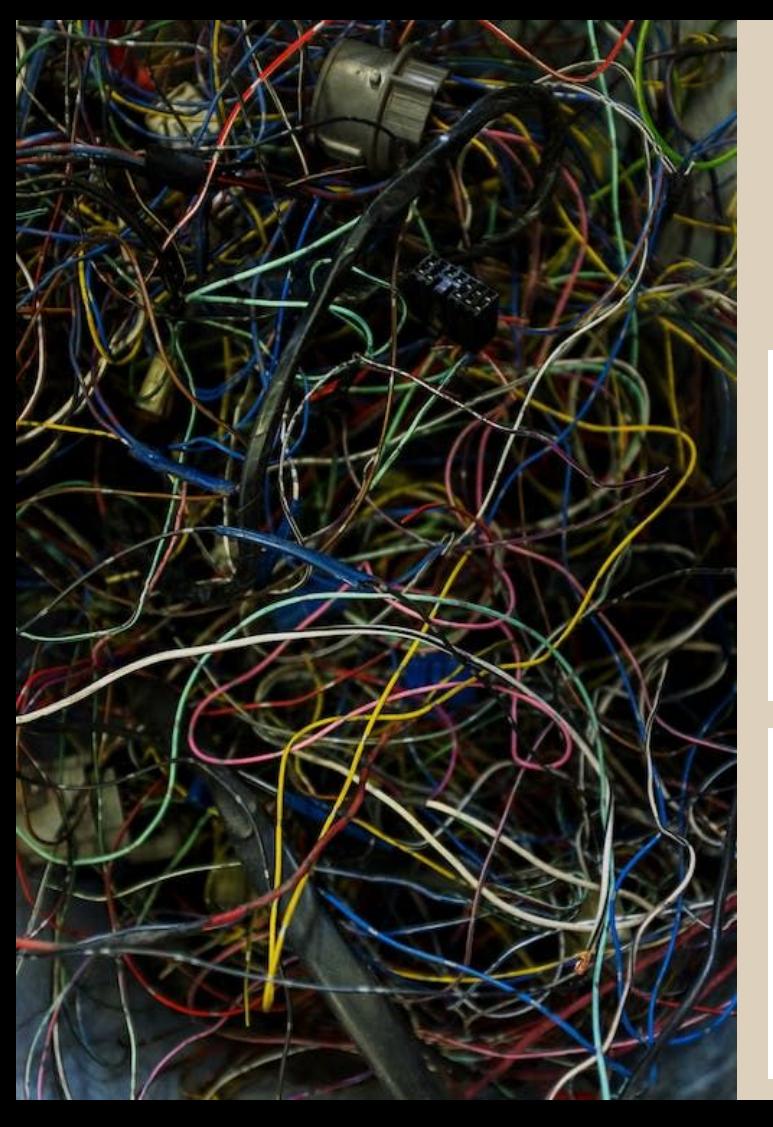

#### **Equipment** -- Know how to set it up

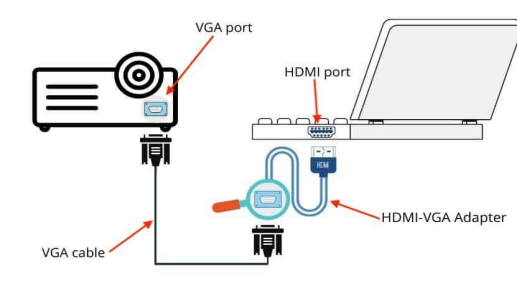

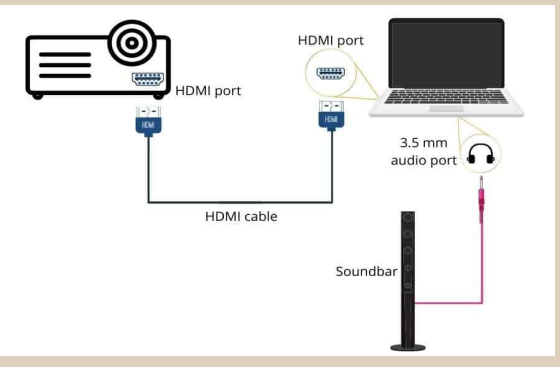

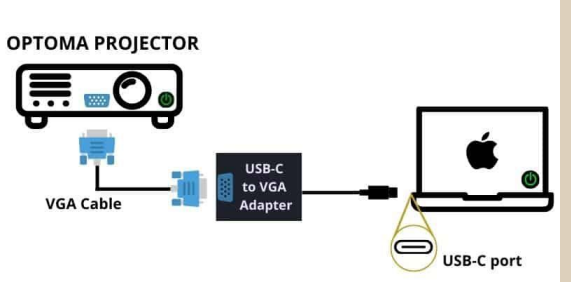

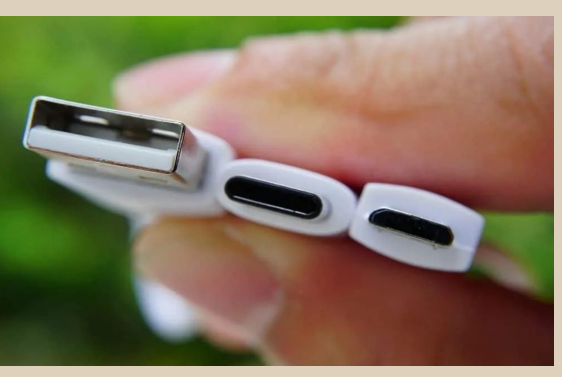

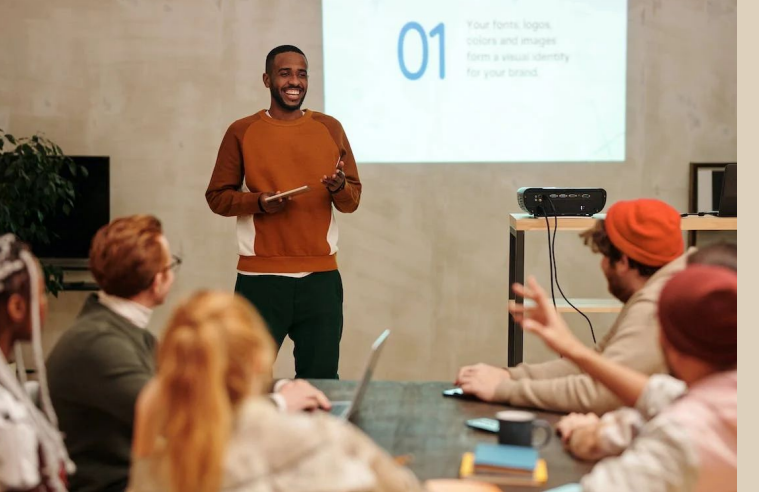

## **Live audience? Webinar? Recording?**

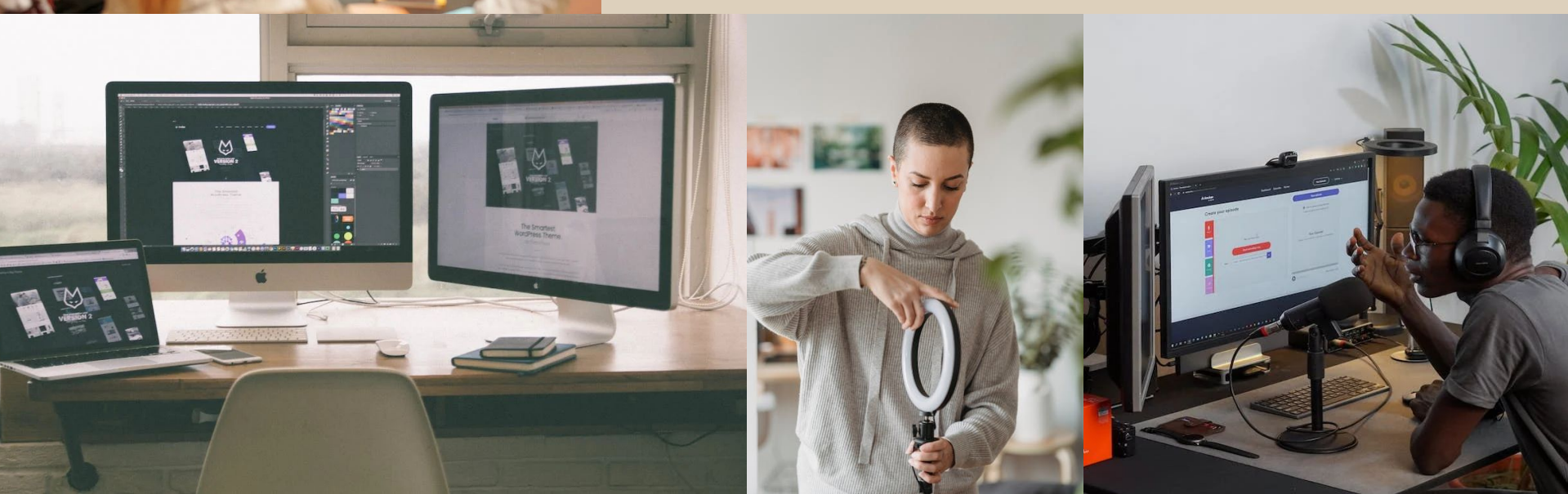

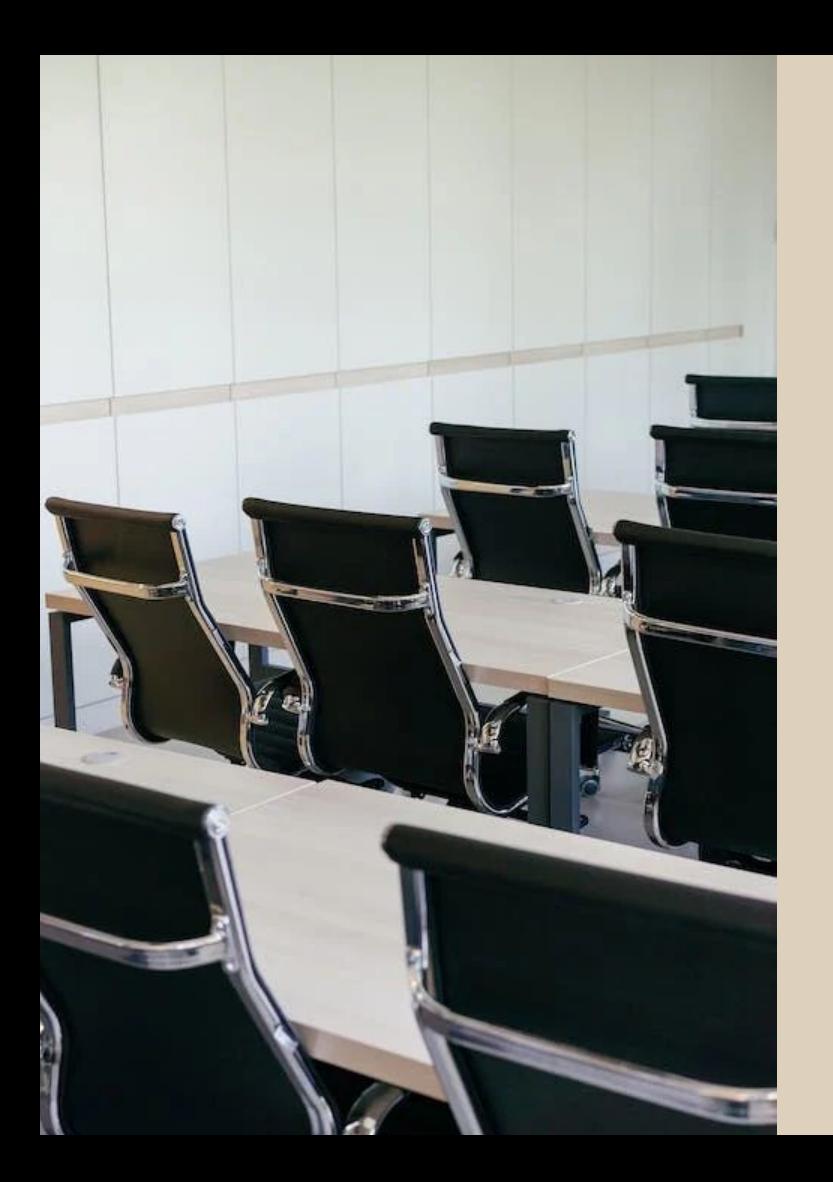

## **Things to do & to know about**

- Practice
- $\bullet$  Do a tech check
- Presentation view
- Adding notes
	- *Example on next slide*

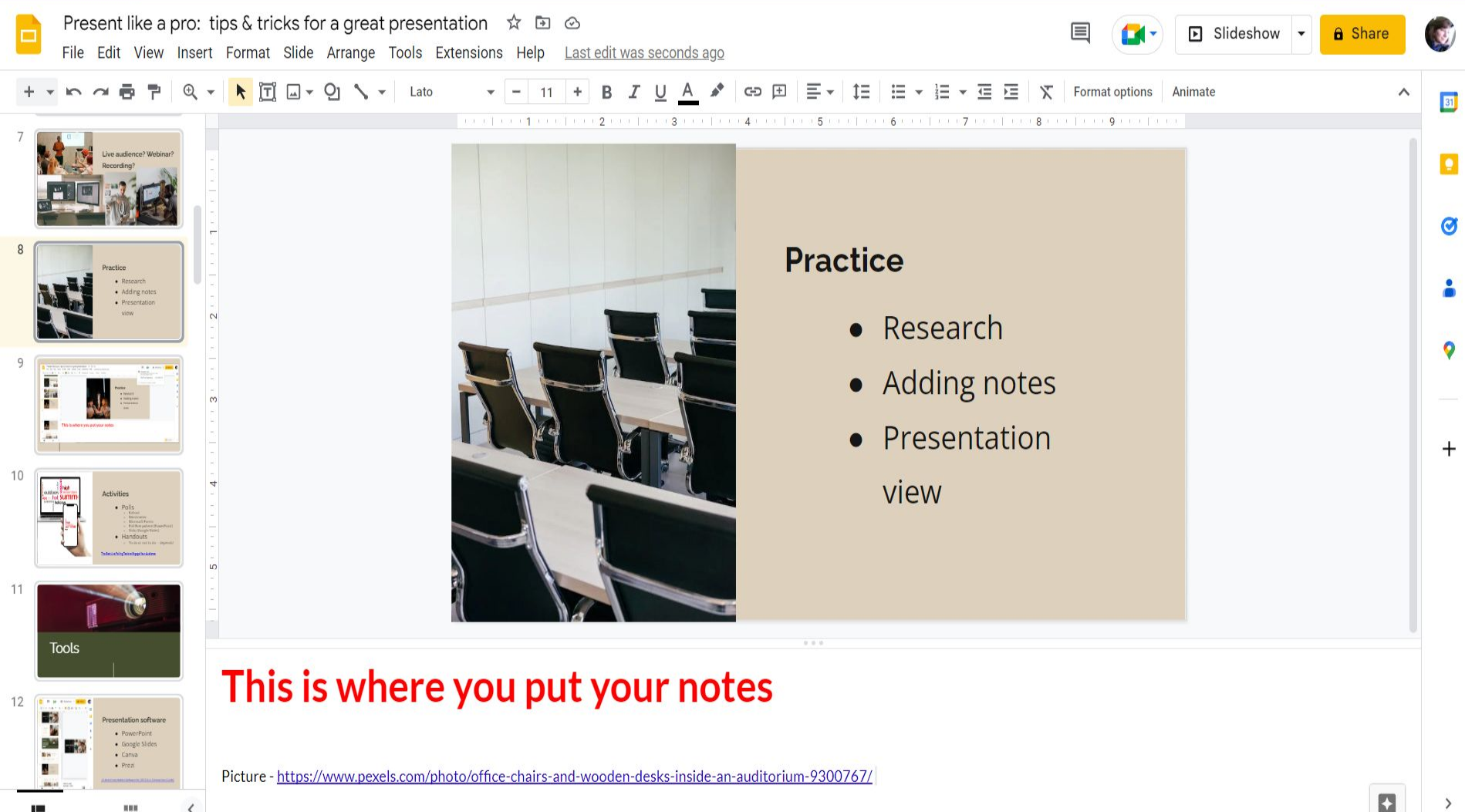

H

۱٣

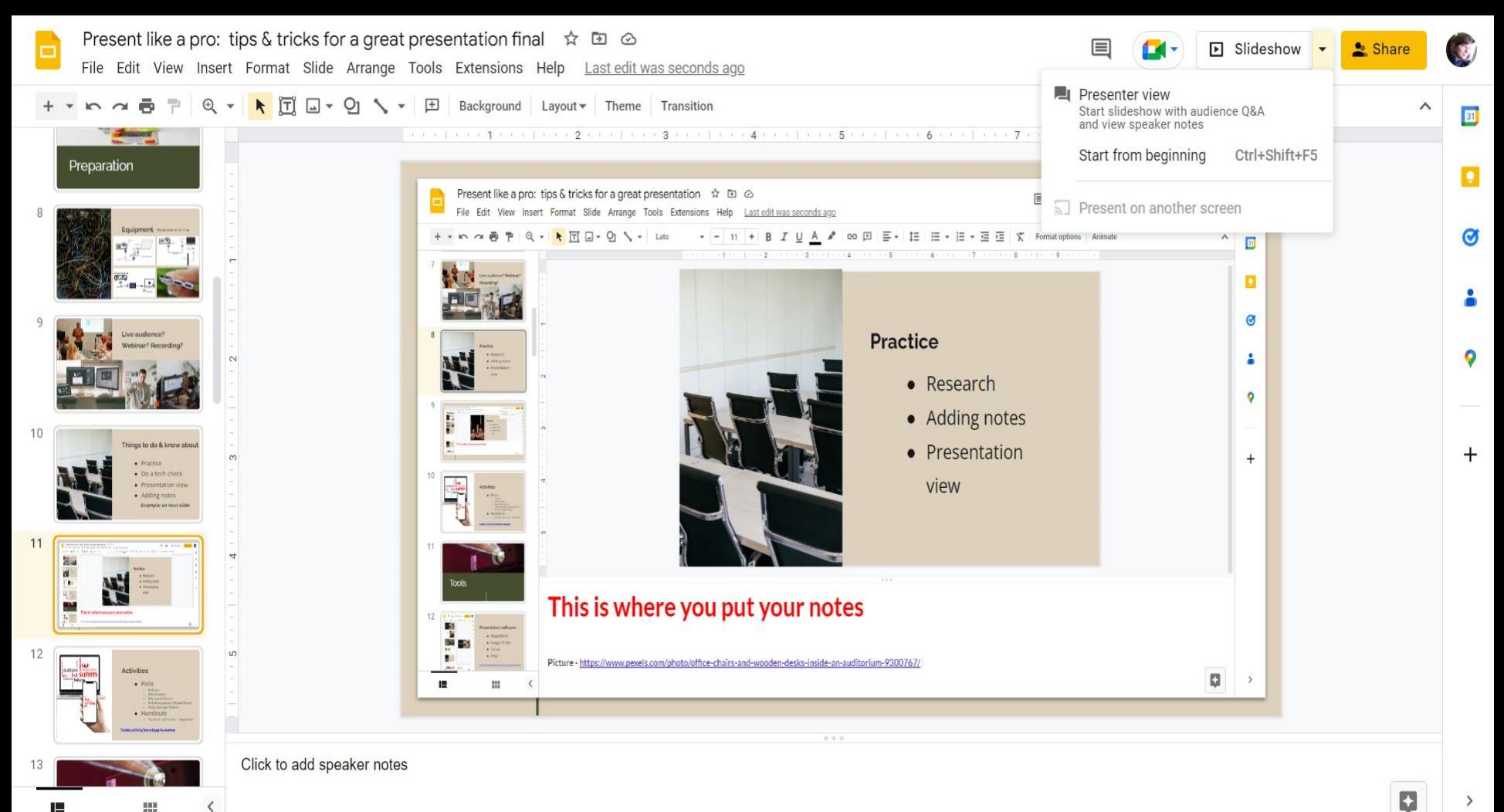

盟

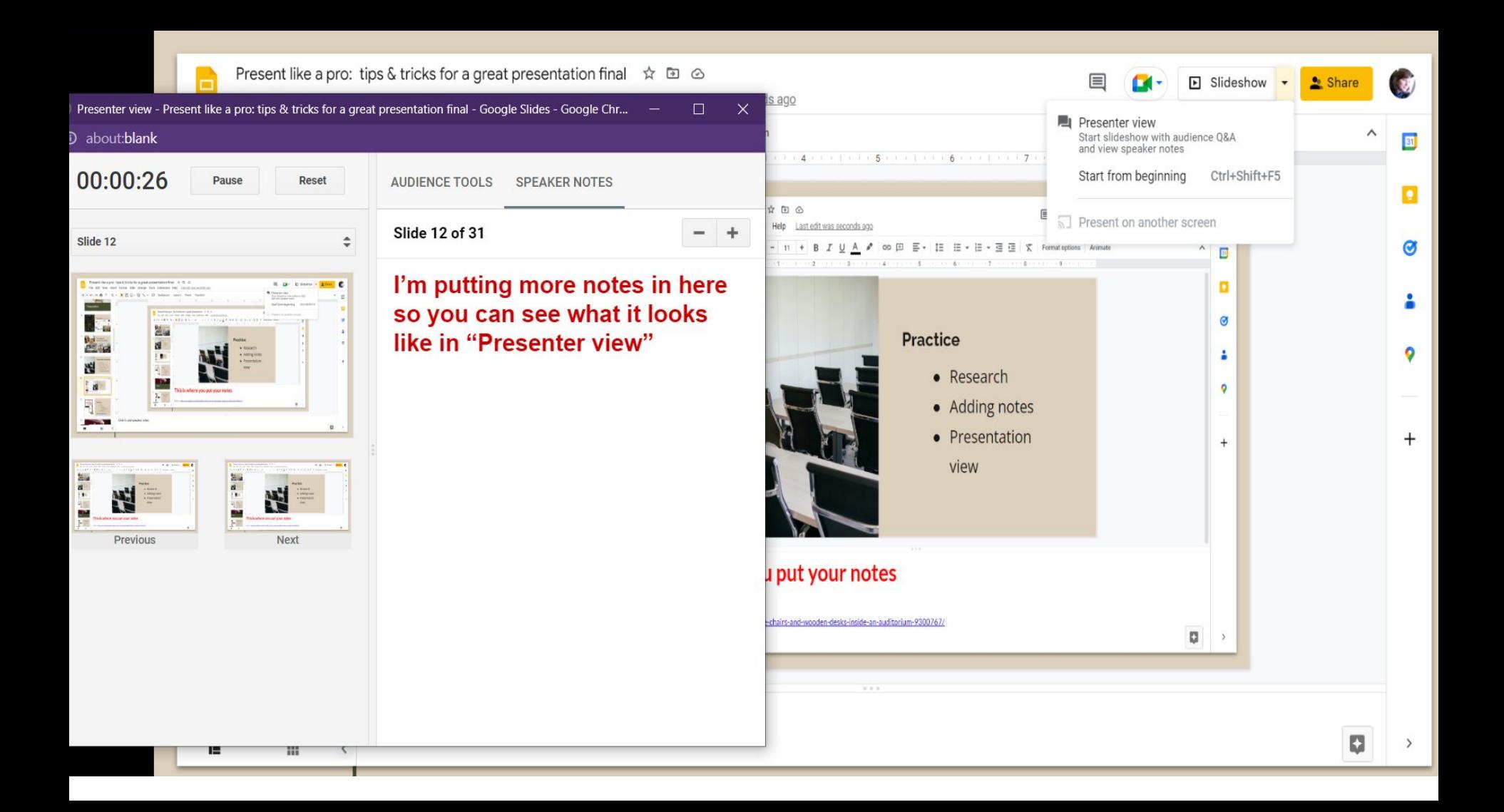

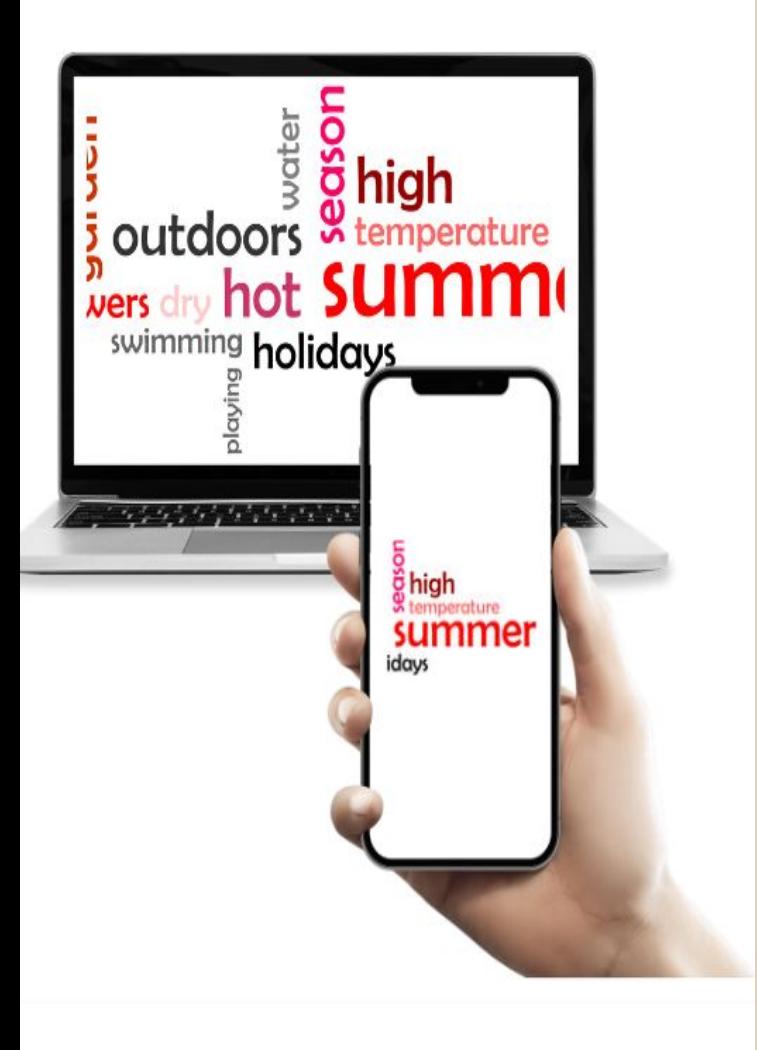

### **Activities** ● Polls

- Kahoot
- Mentimeter
- Microsoft Forms
- Poll Everywhere (PowerPoint)
- Slido (Google Slides)
- Handouts
	- To do or not to do -- depends!
- Group activities
	- Make them fun!

[The Best Live Polling Tools to Engage Your Audience](https://slideswith.com/blog/best-live-polling-tools)

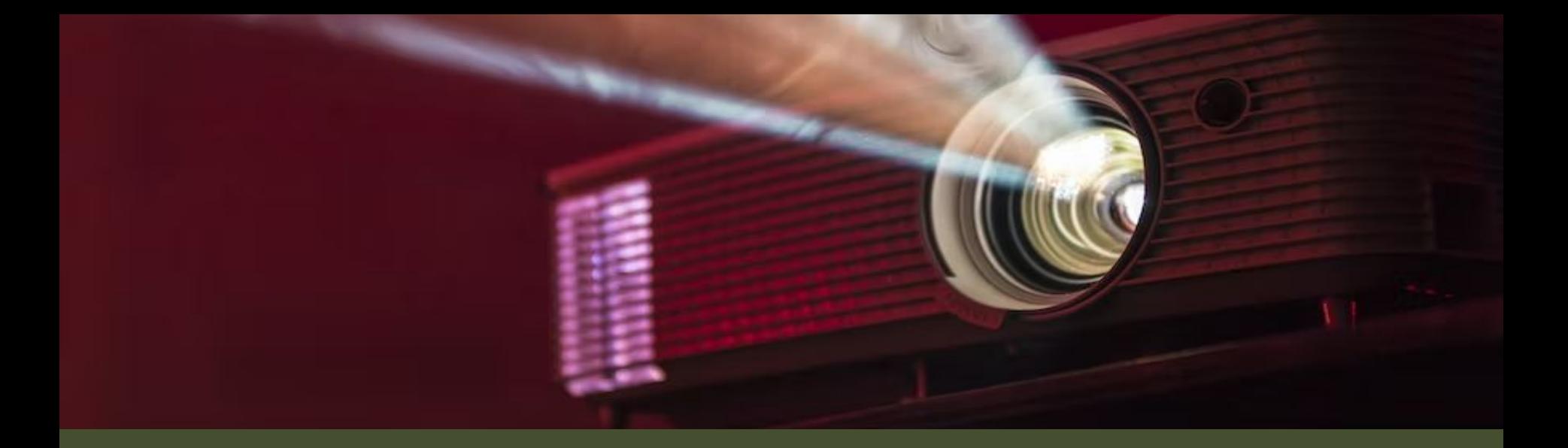

# 3 Tools

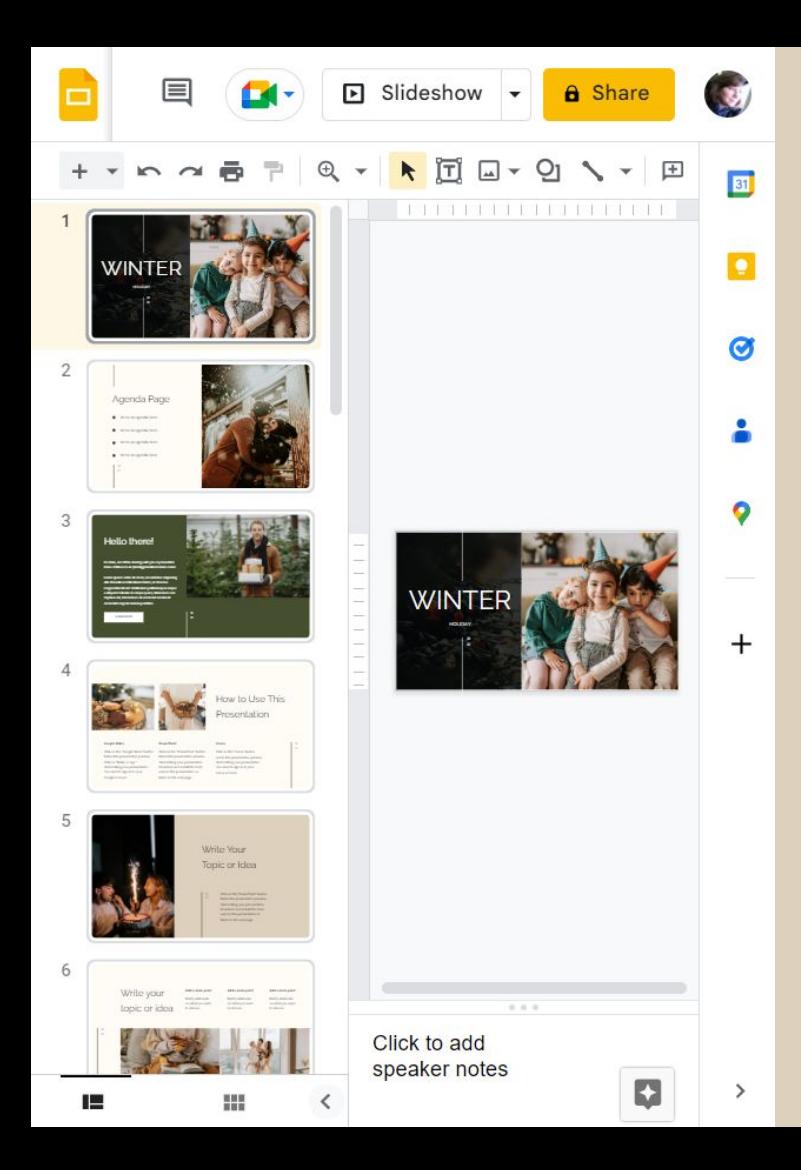

### **Presentation software**

- PowerPoint
- Google Slides
- Canva
- Prezi

[15 Best Presentation Software for 2023 \(Full Comparison Guide\)](https://visme.co/blog/best-presentation-software/)

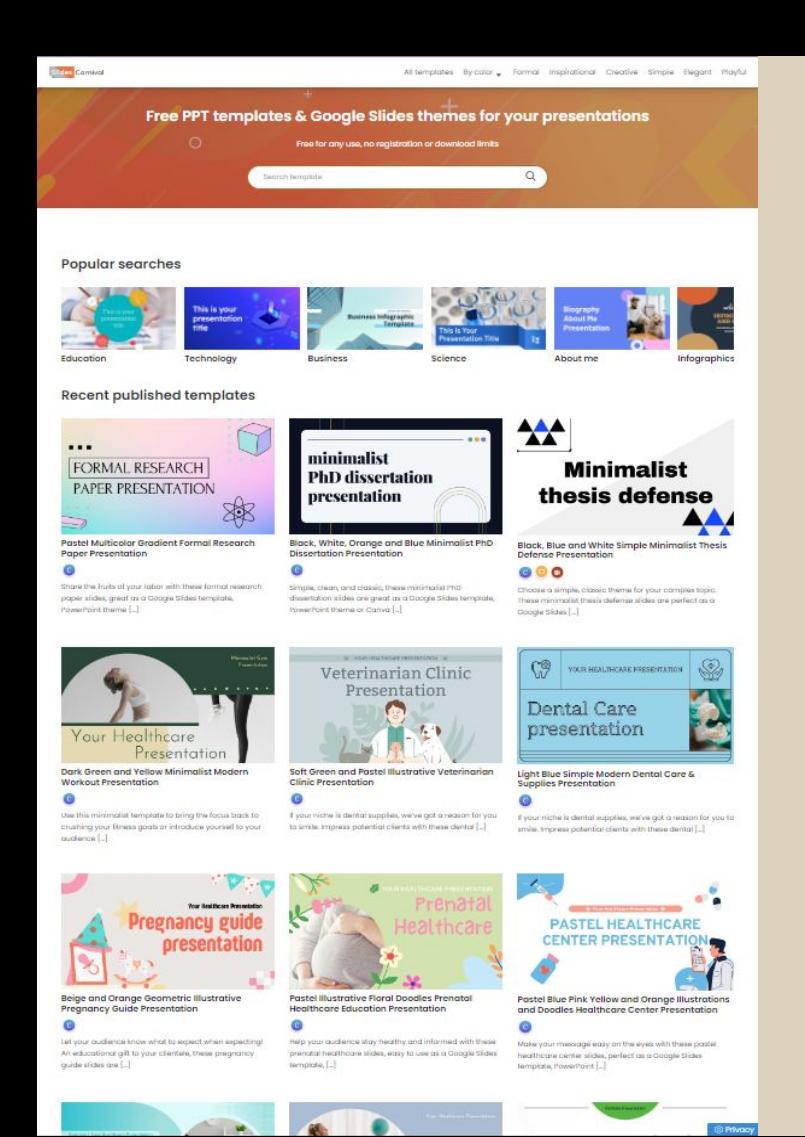

### **Slide decks**

● Slides Carnival

<https://www.slidescarnival.com/>

- Slidesgo <https://slidesgo.com/>
- Office Templates <https://templates.office.com>
- And many more

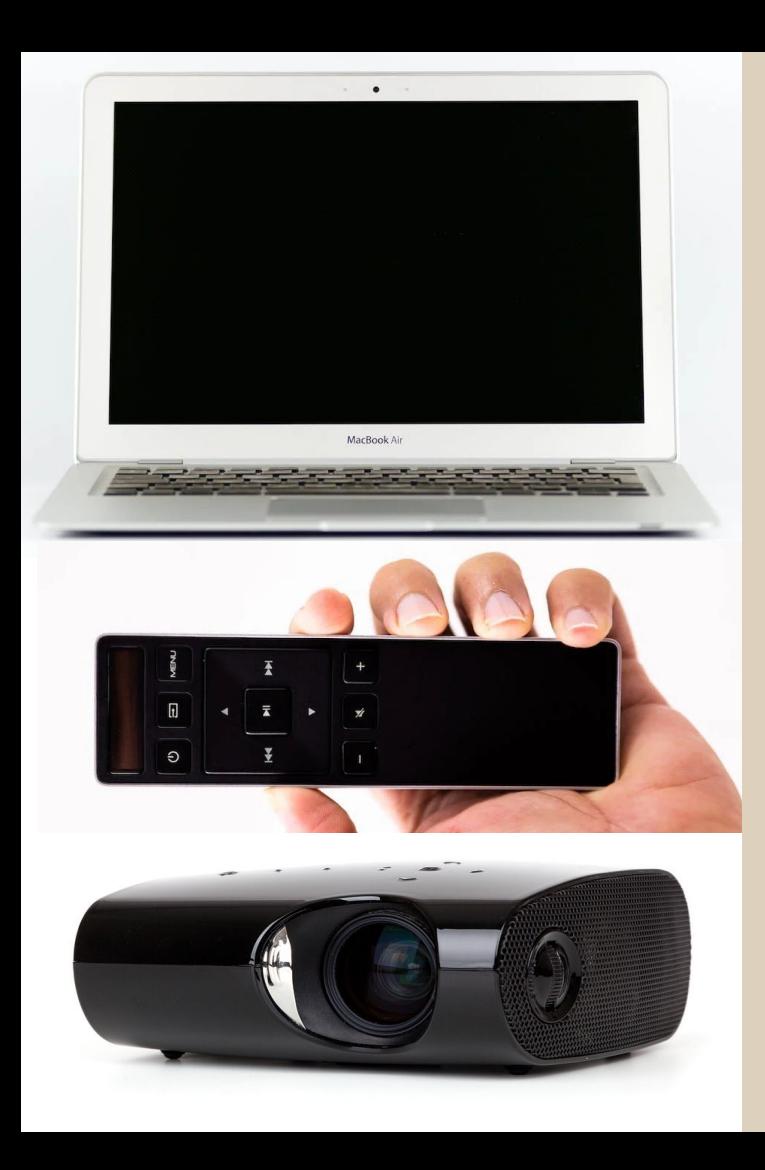

### **Equipment**

- Laptop
- Internet
- Clicker
- Projector, smart tv
- Microphone
- Backup presentation

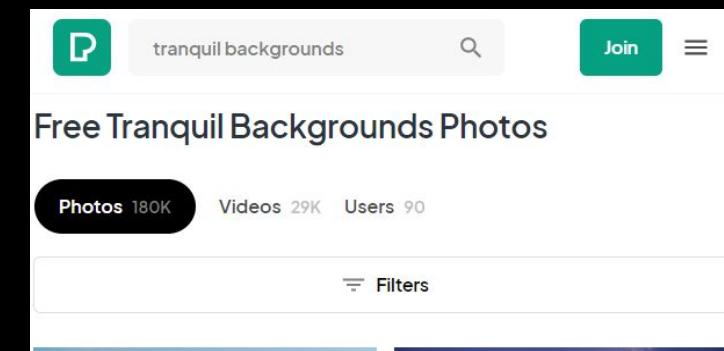

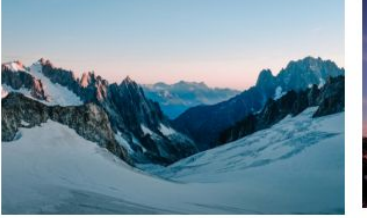

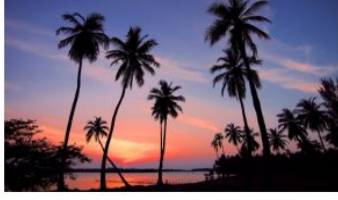

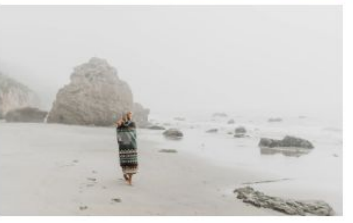

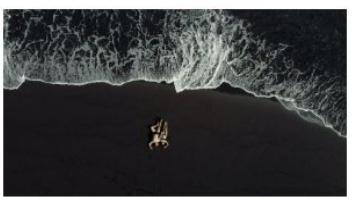

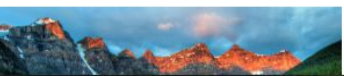

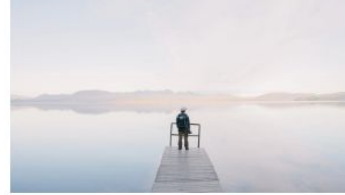

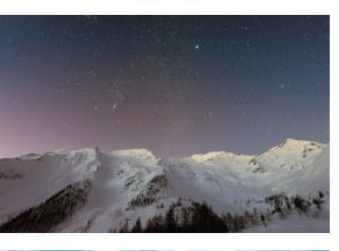

#### **Photos** -- Royalty free, Creative Commons

● Pexels <https://www.pexels.com/>

● Pixaby <https://pixabay.com>

- Creative Commons <https://creativecommons.org>
- Canva for Nonprofits <https://canva.com/canva-for-nonprofits>

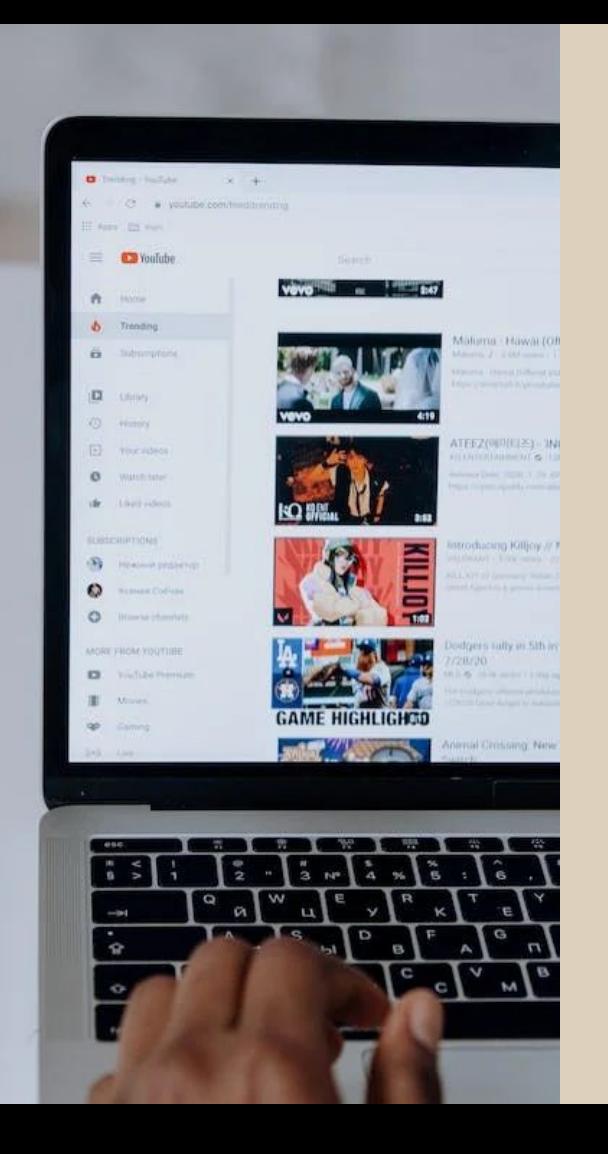

#### **Videos** -- Demonstration

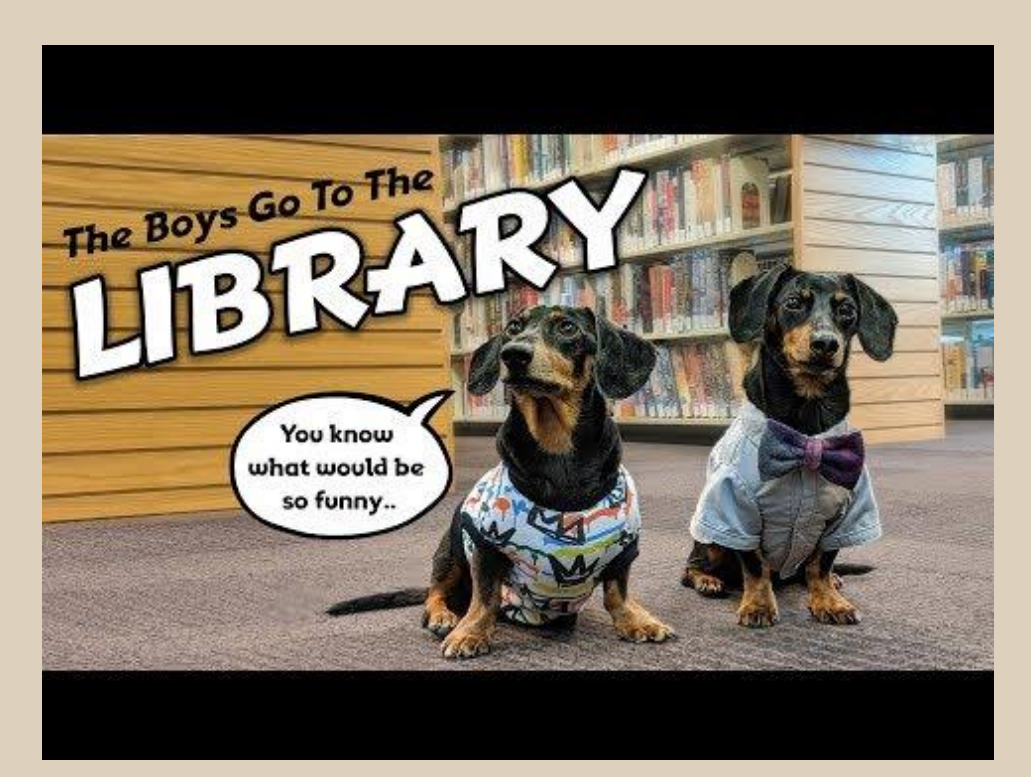

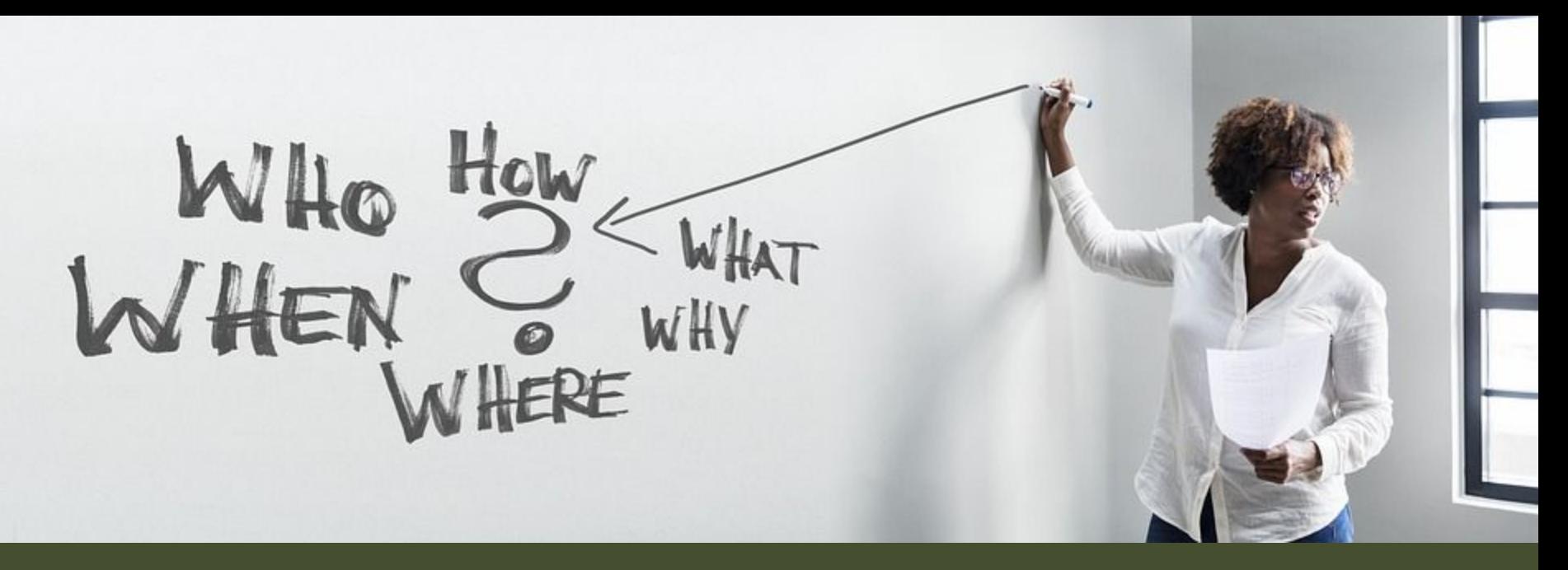

# 4 How to Effectively present

## **Tips & Tricks**

- How to start
- Nervous
- Connect with audience
- Don't read the slides (it's ok to adlib)
- Accessibility
	- Live Closed Captioning
	- Font size 30 (next slide)
	- Accessibility checker

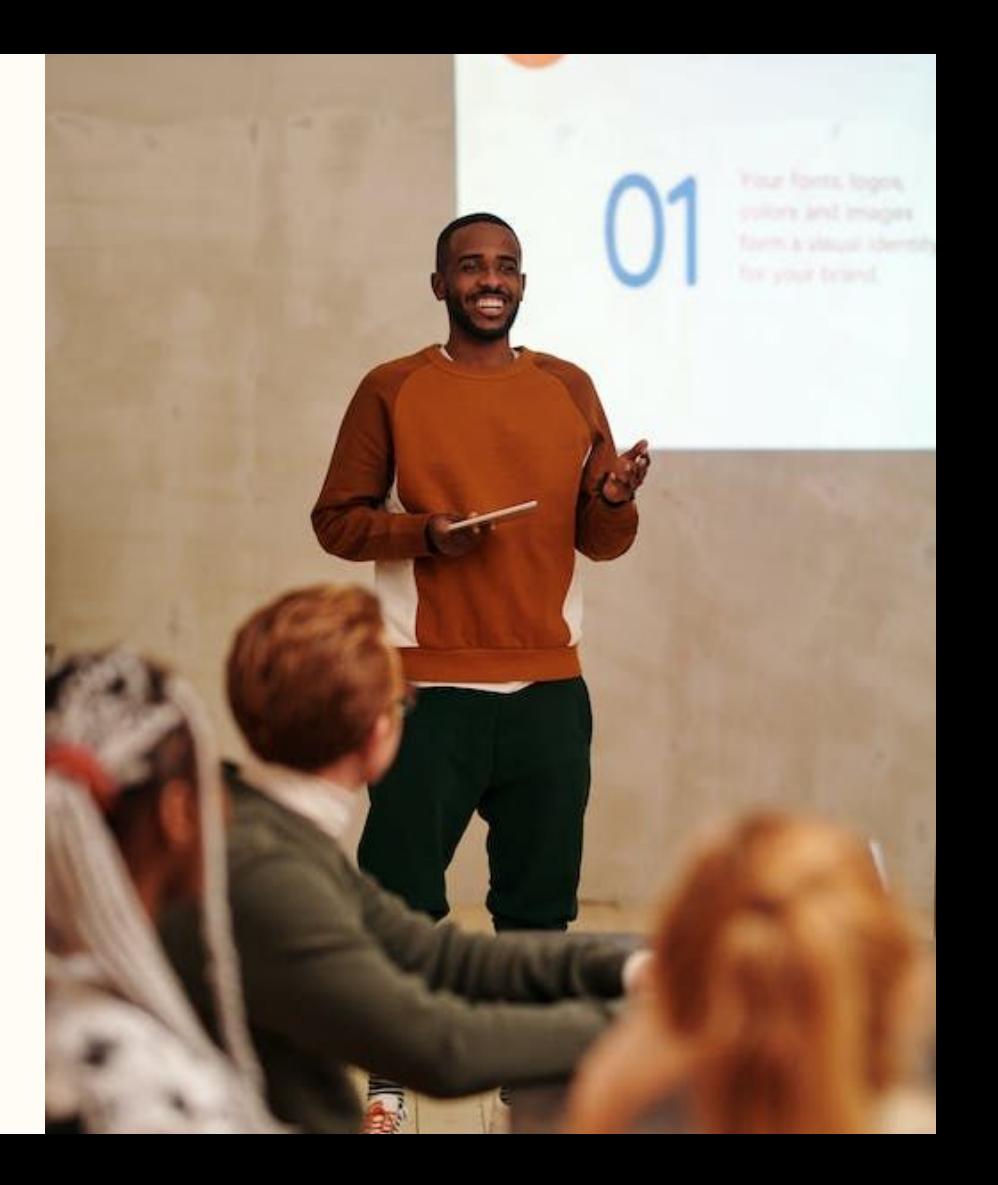

### **Common Mistakes in PowerPoint and What Makes a Bad Presentation**

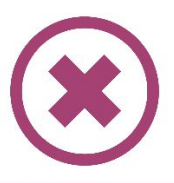

#### **Common mistakes in presentations**

- In presentations you should not avoid eye contact with your audience
- . You should never speak incoherently and you should not speak too fast. Avoid this by taking short pauses to collect yourself.
- . You should not use too many colors in your presentation because it doesn't look serious
- Avoid too many text on your presentation and never write entire sentences
- You should not use images as a background because the text will be difficult to read then
- You should speak free instead of reading aloud
- You should not read the text from the slides because your audience can read for themselves

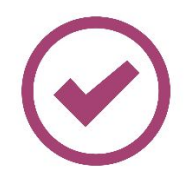

#### **Common mistakes in presentations**

- Avoid eye contact
- Speaking incoherently
- Too many colors
- Too much text
- Images as background

### **Common Mistakes in PowerPoint and What Makes a Bad Presentation**

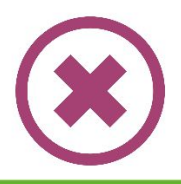

- · not too colorful
- $\cdot$  many colors  $\rightarrow$  not serious
- emphasize important information
- 

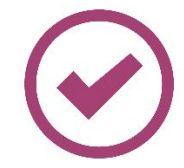

#### **Colors in presentations**

- not too colorful
- many colors  $\rightarrow$  not serious
- emphasize important information
- contrast background and font

### **Accessibility Extensions - Grackle Slides**

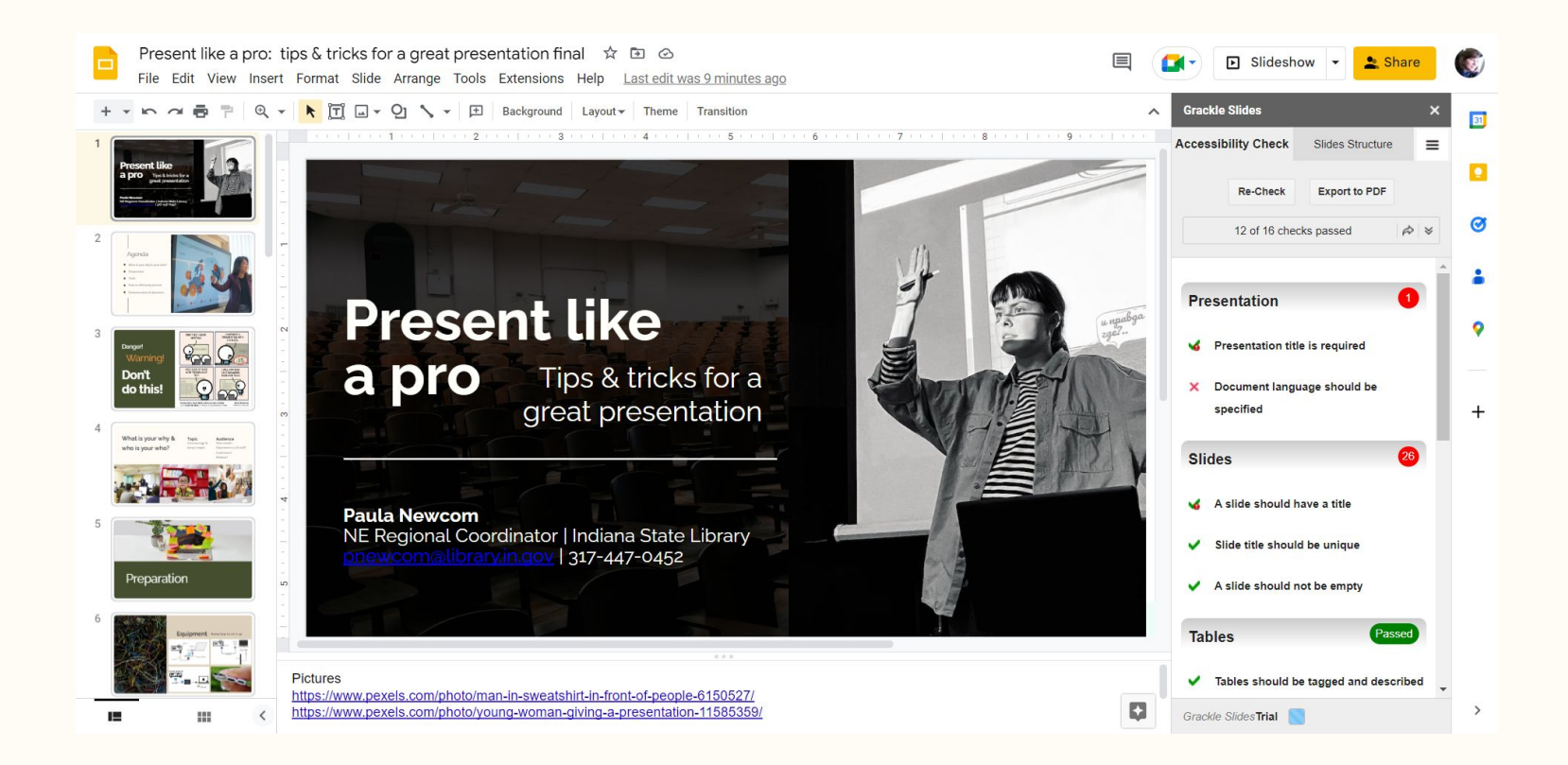

"The audience will forgive you if you flub up - what they will remember is your great message"

> **Not a direct quote - DIY 2015 Conference "Step up your style: Presentations that will wow any audience", Catherine Lemmer, IU School of Law**

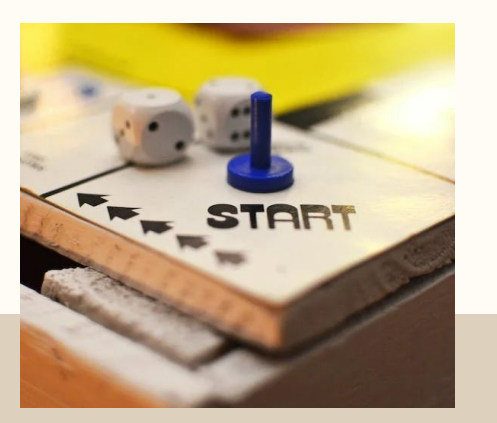

#### **Beginning**

- Audience attention
- Provide a map
- "What I would like to do today is … "

### In a Nutshell

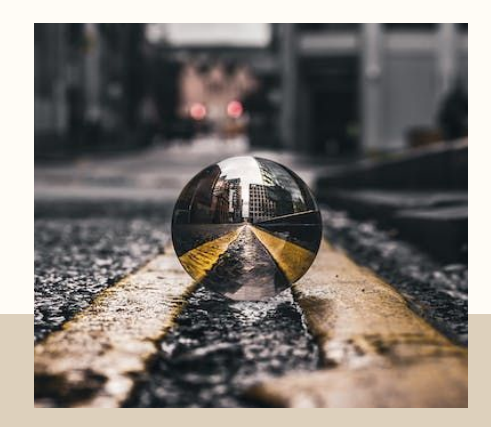

#### **Middle**

- Focus on main points
- Make it clear when you are switching topics - first, next, finally
- Use visuals when appropriate

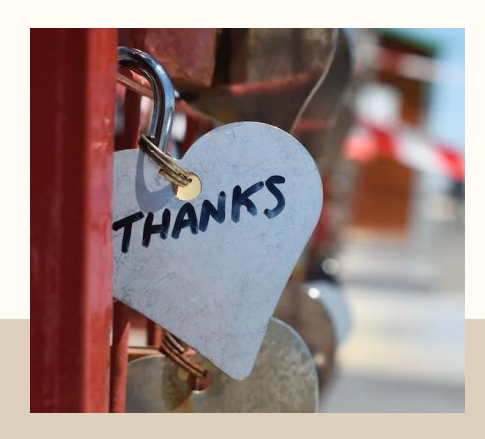

#### **End**

- Recap the key points
- End on a strong point
- Make room for questions
- Thank the audience

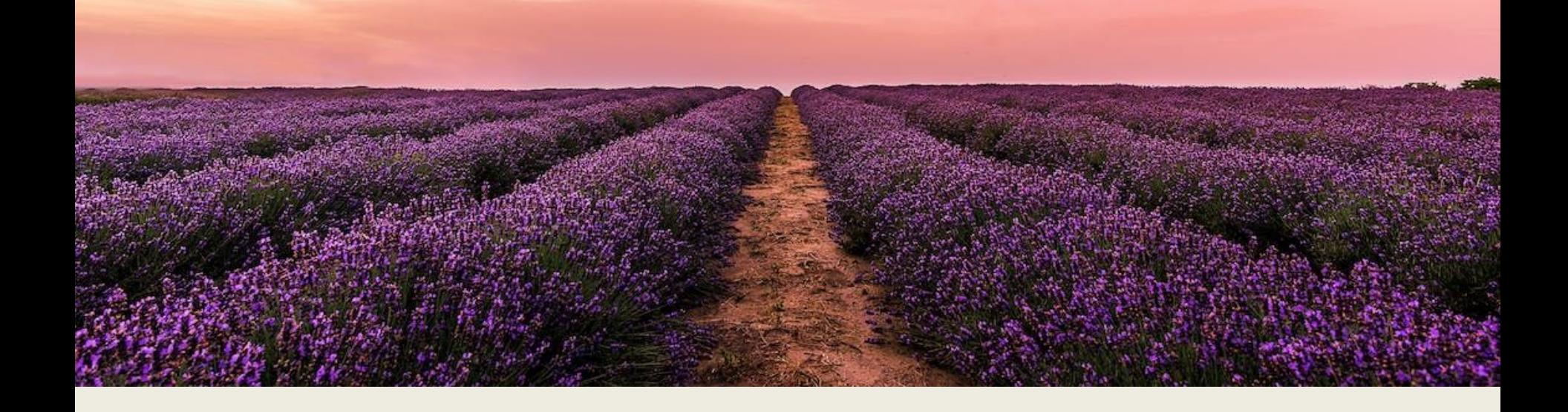

#### Relax | Breathe | Enjoy

**If you can enjoy yourself, your audience will respond and will engage with you**

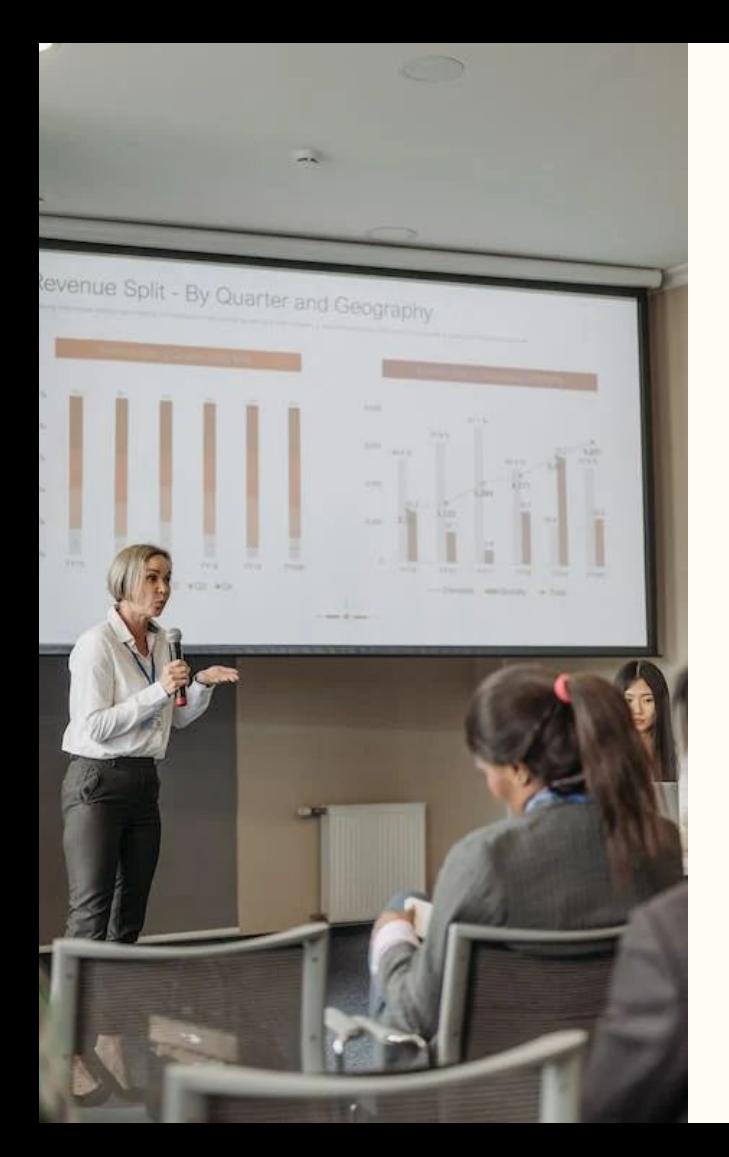

#### Resources

#### **Accessibility**

**[I see a Library: Making Libraries more Accessible to the Visually](https://continuinged.isl.in.gov/i-see-a-library-making-libraries-more-accessible-to-the-visually-impaired-1-leu/)** [Impaired](https://continuinged.isl.in.gov/i-see-a-library-making-libraries-more-accessible-to-the-visually-impaired-1-leu/) webinar

#### **Miscellaneous**

**●** [Common Mistakes in PowerPoint and What Makes a Bad](https://slidelizard.com/en/blog/bad-presentations) **[Presentation](https://slidelizard.com/en/blog/bad-presentations)** 

#### **Photos**

- **[Canva for Nonprofits](https://canva.com/canva-for-nonprofits)**
- **[Creative Commons](https://creativecommons.org)**
- **[Pexels](https://www.pexels.com/)**
- **[Pixaby](https://pixabay.com)**

#### **Polling software**

[The Best Live Polling Tools to Engage your Audience](https://slideswith.com/blog/best-live-polling-tools)

#### **Presentation software**

- [15 Best Presentation Software for 2023 \(Full Comparison](https://visme.co/blog/best-presentation-software/) [Guide\)](https://visme.co/blog/best-presentation-software/)
- **[Office Templates](https://templates.office.com)**
- **[Slides Carnival](https://www.slidescarnival.com/)**
- **[Slidesgo](https://slidesgo.com/)**

## **Extra Tips**

- Extend display hit WIN & P keys
- Green screen that is portable  $&$  has a stand to set it up or you can put it on the wall (have to watch a YouTube Video every time to be able to fold it)
- Microphone with USB (mine is \$20 & other people recommend Blue Yeti (around \$100)
- Headphones with a microphone & USB
- Turn phone off, your email & other messaging apps (Teams do not disturb)
- Put a do not disturb note on your doorbell (if home office) or on your office door at work
- Don't wear jewelry that makes a lot of noise (earrings, necklaces, bracelets)
- Internet connection make sure you have a good signal & you are in a quiet space
- You can blur your background or add a background image (works best with green screen)
- Taskbar setting "automatically hide the taskbar in desktop mode" & "show taskbar on all displays" under Multiple displays
- $C$ lothes wear layers & be sure you wear something lightweight (being nervous might elevate you temperature)
- Google slides how to print handouts go to File / Print preview & different options
- PowerPoint how to print handouts -File/Export/Create Handbouts/Creat Handouts & then options (doesn't always work) OR File/Print & choose number of slides on each page
- Google Slides can download as a PowerPoint in Google Slides hit File/Download/PowerPoint
- PowerPoint can import into Google Slides in Google Slides hit Blank/Import Slides/Upload

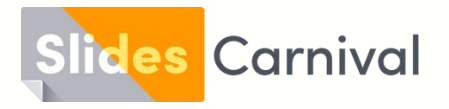

## Free templates for all your presentation needs

For PowerPoint, Google Slides, and Canva

100% free for personal or commercial use

Ready to use, professional, and customizable

Blow your audience away with attractive visuals

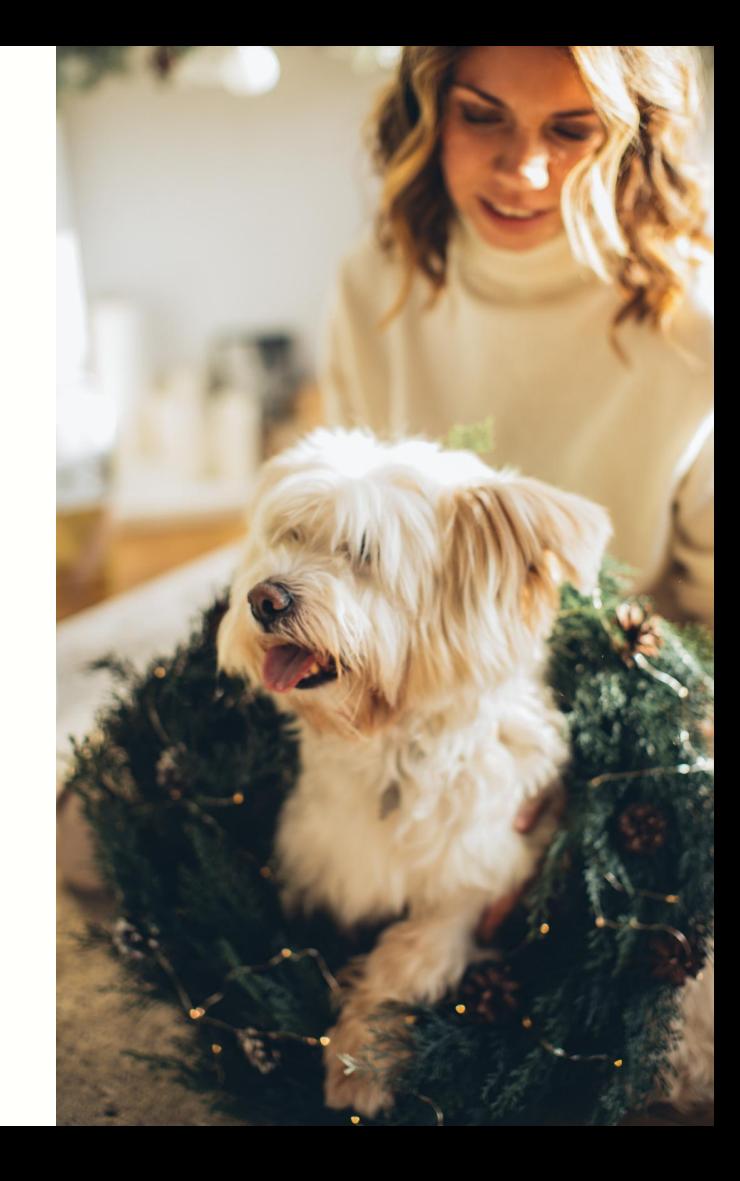

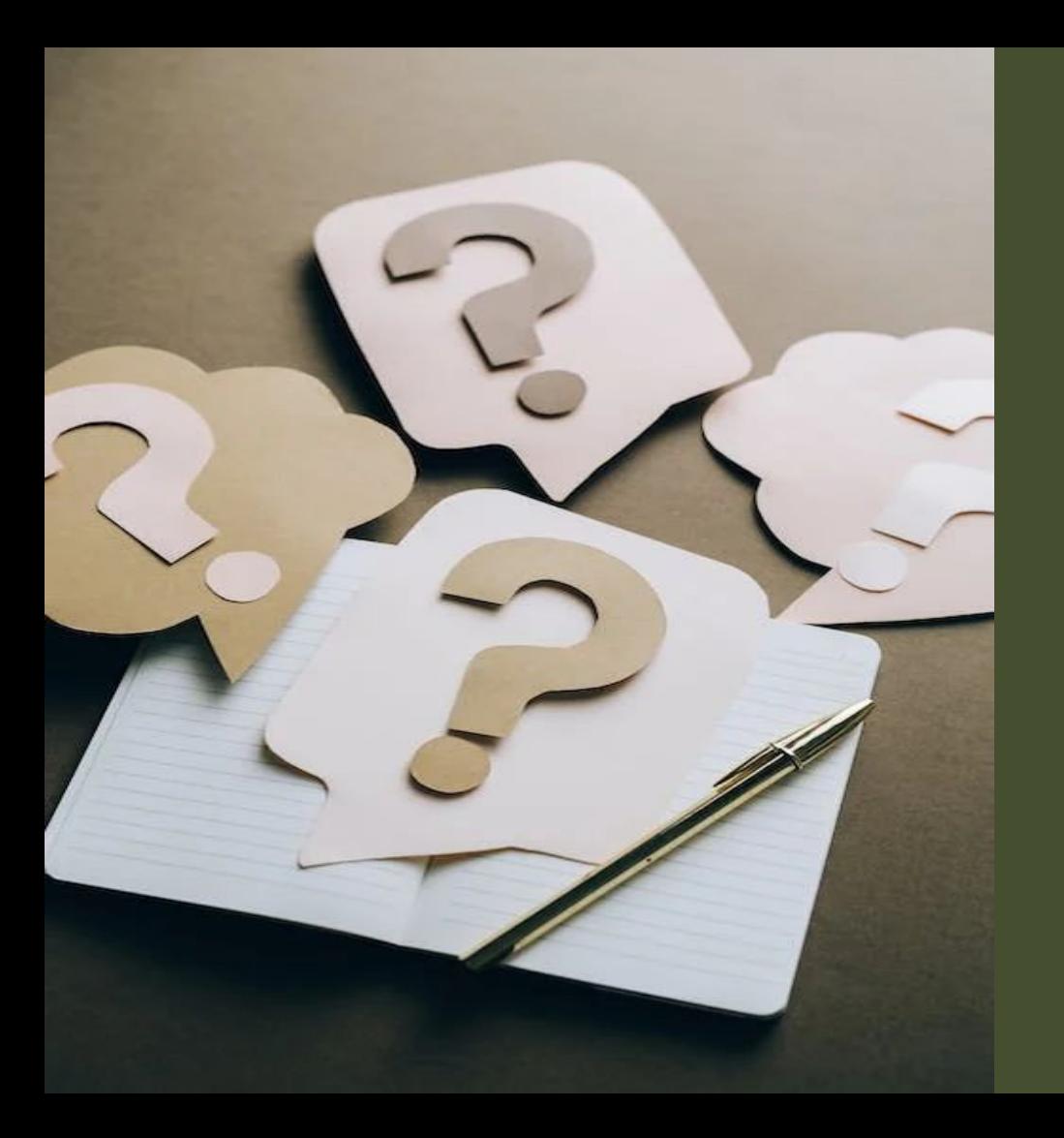

### Questions/Demo

#### **Paula Newcom**

*NE Regional Coordinator Indiana State Library* [pnewcom@library.in.gov](mailto:pnewcom@library.in.gov) 317-447-0452